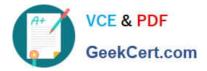

# QSSA2018<sup>Q&As</sup>

Qlik Sense System Administrator Certification Exam

# Pass QlikView QSSA2018 Exam with 100% Guarantee

Free Download Real Questions & Answers PDF and VCE file from:

https://www.geekcert.com/qssa2018.html

100% Passing Guarantee 100% Money Back Assurance

Following Questions and Answers are all new published by QlikView Official Exam Center

Instant Download After Purchase

100% Money Back Guarantee

- 😳 365 Days Free Update
- 800,000+ Satisfied Customers

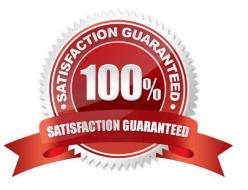

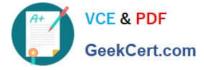

## **QUESTION 1**

A user needs to upgrade a published app in the Finance stream. After the changes have been made, the app needs to be moved to the Accounting stream. The user has access to a laptop running Windows 7 (32-bit). The owner of all published apps in the sa\_repository user.

Which steps should a system administrator take to efficiently complete this task?

A. 1. Change the app owner to the user to make changes

2.

Add the Accounting tag to the app

3.

Move the app to the Accounting stream

B. 1. Give the user permissions to make changes to the app

2. Move the app to the Accounting stream

C. 1. Export the app to a location for the user to make the changes using Qlik Sense Desktop

2.

Import the app back using QMC after the changes have been made

3.

Publish the app to the Accounting stream

D. 1. Change the app owner to the user to make changes

2. Move the app to the Accounting stream

Correct Answer: B

#### **QUESTION 2**

A system administrator needs to grant an auto login access pass for directory (ABC) users. Which configuration will meet this requirement?

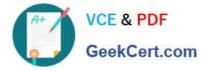

| Resource filter                                         | License.UserAccessGrou | up_9cbbe417-b590-442c-ba9         | a-aaa808938a4d          |   |   |
|---------------------------------------------------------|------------------------|-----------------------------------|-------------------------|---|---|
| Actions                                                 | Allow access           |                                   |                         |   |   |
| #License.User.AccessGr                                  | oup 🔻                  | name                              | ¥ 🛛 =                   | Ŧ | 0 |
| value                                                   | ۲.                     | ABC                               |                         |   |   |
| ADVANCED                                                |                        |                                   |                         |   |   |
|                                                         |                        |                                   |                         |   |   |
| ((res                                                   | ource.name="ABC"))     |                                   |                         |   |   |
| a second second                                         |                        |                                   |                         |   |   |
|                                                         |                        |                                   |                         |   |   |
|                                                         |                        |                                   |                         |   |   |
|                                                         |                        |                                   |                         |   |   |
| BASIC                                                   |                        |                                   |                         |   |   |
|                                                         |                        | un 9chho417-h590-447c-ha9         | 2-2220202224d           |   |   |
| Resource filter                                         |                        | up_9cbbe417-b590-442c-ba9         | a-aaa808938a4d          |   |   |
| Resource filter                                         | License.UserAccessGro  | up_9cbbe417-b590-442c-ba9         | a-aaa808938a4d          |   |   |
| Resource filter                                         |                        | up_9cbbe417-b590-442c-ba9<br>name | a-aaa808938a4d<br>•   = | • | e |
| Resource filter<br>Actions                              | Allow access           |                                   | - 1/                    | × | ¢ |
| Resource filter<br>Actions                              | Allow access           | name                              | - 1/                    | ¥ | ¢ |
| Resource filter<br>Actions                              | Allow access           | name                              | - 1/                    | Y | ¢ |
| Resource filter<br>Actions<br>user<br>value<br>ADVANCED | Allow access           | name                              | - 1/                    | Y | ¢ |
| ADVANCED                                                | Allow access           | name                              | - 1/                    | T |   |

| Actions                    | Allow access                        | p_9cbbe417-b590-442c-ba9a-aa |                  |      |   |   |
|----------------------------|-------------------------------------|------------------------------|------------------|------|---|---|
| #License.User.AccessGro    | - Hard Strendbarder Hones           | name                         | ¥ II             | like | Ŧ | G |
| value                      | ۲<br>۲                              | userDirectory                |                  | inc  |   |   |
| ADVANCED                   |                                     |                              |                  |      |   |   |
| Conditions                 | urce.name like user.userDirectory)) |                              |                  |      |   |   |
| ((reso                     | arce.name like user.userbirectory)) |                              |                  |      |   |   |
|                            |                                     |                              |                  |      |   |   |
|                            |                                     |                              |                  |      |   |   |
| BASIC                      |                                     |                              |                  |      |   |   |
| BASIC<br>Resource filter   | License.UserAccessGro               | up_9cbbe417-b590-442c-ba9a-a | aa808938a4d      |      |   |   |
|                            | License.UserAccessGro               | up_9cbbe417-b590-442c-ba9a-a | aa808938a4d      |      |   |   |
| Resource filter            |                                     | up_9cbbe417-b590-442c-ba9a-a | aa808938a4d<br>* | like | • |   |
| Resource filter<br>Actions | Allow access                        | user Directory               |                  | like | * |   |
| Resource filter<br>Actions | Allow access                        | user Directory               |                  | like | • |   |

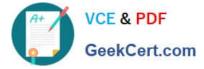

- A. Option A
- B. Option B
- C. Option C
- D. Option D
- Correct Answer: A

# **QUESTION 3**

A user owns an app that was previously published and wants to delete the app in the hub. The user is NOT able to delete the app.

What could be causing this issue?

- A. The app is open and is being accessed by another user
- B. Published apps can only be deleted from the QMC
- C. The user needs to be assigned the RootAdmin role
- D. The user needs to be assigned the ContentAdmin role

Correct Answer: B

Reference: https://help.qlik.com/en-US/sense/November2019/Subsystems/Hub/Content/Sense\_Hub/Apps/ delete-app.htm

## **QUESTION 4**

A system administrator is installing and configuring a new Qlik Sense deployment. The system administrator completes the following steps: Makes sure the IT-provisioned server, named Server1, meets the required specifications Installs Qlik Sense on Server1 Tests the installation by opening Qlik Sense from the server desktop shortcut Modifies default virtual proxy prefix to "qliksense" Creates a new virtual proxy for users with a prefix of "QSE" Links the new virtual proxy to the central proxy Configures the new virtual proxy to load balance with the central node Configures the new virtual proxy host white list with the server name, FQDN, and server IP address

When the system administrator tests the new virtual proxy using the URL, http://Server1/sense/hub, this error message displays:

Error 404 The requested resource cannot be found

What is causing this error?

- A. The new central proxy was NOT created
- B. The incorrect virtual proxy was used in the test
- C. The new virtual proxy is configured incorrectly

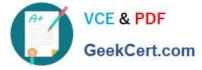

D. The central proxy was NOT configured correctly

Correct Answer: C

Reference: https://support.qlik.com/articles/000009039

# **QUESTION 5**

A system administrator is creating a multi-node Qlik Sense Enterprise environment. The administrator successfully sets up the central node and a rim node. The administrator needs to configure the rim node as user node, then add a second rim node to the cluster and configure it as a reload node.

How should the system administrator meet these requirements?

A. 1. Install Qlik Sense Enterprise on the second rim node and join the cluster

2.

Access the QMC, navigate to Nodes in the Start menu, and scroll down to the Service Activation section

3.

Select the rim node that must be configured as a user node and uncheck Scheduler

4.

Select the rim node that must be configured as a reload node and uncheck Proxy

B. 1. Run the Qlik Sense Enterprise installer on the existing rim node.

2.

Select Repair and uncheck Scheduler

3.

Install Qlik Sense Enterprise on an additional server, join it to the existing cluster, and make sure that the Proxy service is NOT selected during the installation

C. 1. Run the Qlik Sense Enterprise installer on the existing rim node

2.

Select Repair and uncheck Proxy

3.

Install Qlik Sense Enterprise on an additional server, join it to the existing cluster, and make sure that the Engine service is NOT selected during the installation

D. 1. Install Qlik Sense Enterprise on the second rim node and join the cluster

2.

Access the Qlik Management Console (QMC), navigate to Nodes in the Start menu, and scroll down to the Service

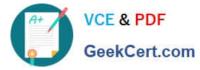

Activation section

3.

Select the rim node that must be configured as a user node and uncheck Proxy

4.

Select the rim node that must be configured as a reload node and uncheck Scheduler

Correct Answer: D

Latest QSSA2018 Dumps

QSSA2018 VCE Dumps

**QSSA2018 Study Guide**